### **Allgemeines**

- Der Zugriff auf GEWAN | Gemeinde erfolgt über das Internet (www.gewan.de bzw. https://gewan.bayern.de) oder über das Behördennetz (https://gewan.bybn.de).
- Die Gemeindekennziffer (Organisationsnummer) lautet: **09194137** (Perlach).
- In den Übungen können Sie alle nicht vorgegebenen Daten frei gestalten.
- Soweit Namen oder Hausnummern den Zusatz *Nummer* oder **<***nr***>** beinhalten, ersetzen Sie diesen Teil durch Ihre 2-stellige Platznummer (*nr*) oder den geschriebenen Text (*Nummer*), diese finden Sie rechts unter Ihrem Monitor (user**02** – user**13**).
- Bitte drucken Sie die Formulare in der Übung nicht aus. Es genügt die Druckvorschau.
- Soweit nicht anders angegeben beziehen sich alle Datumsangaben auf den aktuellen Monat dieses Jahres. Sofern das Anzeigedatum (nicht Wirksamkeitsdatum) in der Zukunft liegt, ignorieren Sie den Warnhinweis.

# **Viel Erfolg** ☺

# **Gewerbeanmeldung**

**Übung 1:** Herr/Frau Doppelt *Nummer* aus der **Albert-Schweitzer-Str. <***nr***>** meldet die "Kauf-Markt <*nr*> UG (haftungsbeschränkt) & Co. KG" an.

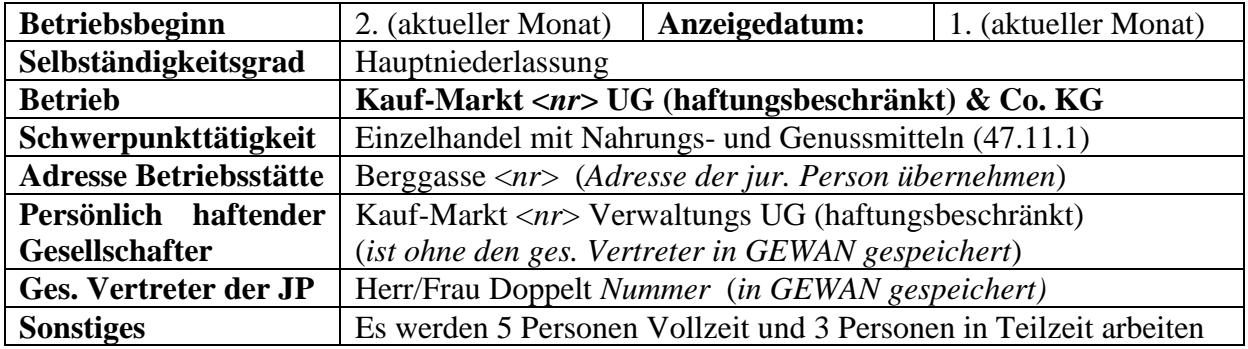

**Übung 2:** Herr/Frau Doppelt *Nummer* aus der Zimmerstr. <*nr*> meldet eine *Limited* Betriebsstätte [Rechtsform **Sonstige nicht aufgeführte ausländische Rechtsform juristische Person (Nicht EU-Recht)**] mit folgenden Daten an.

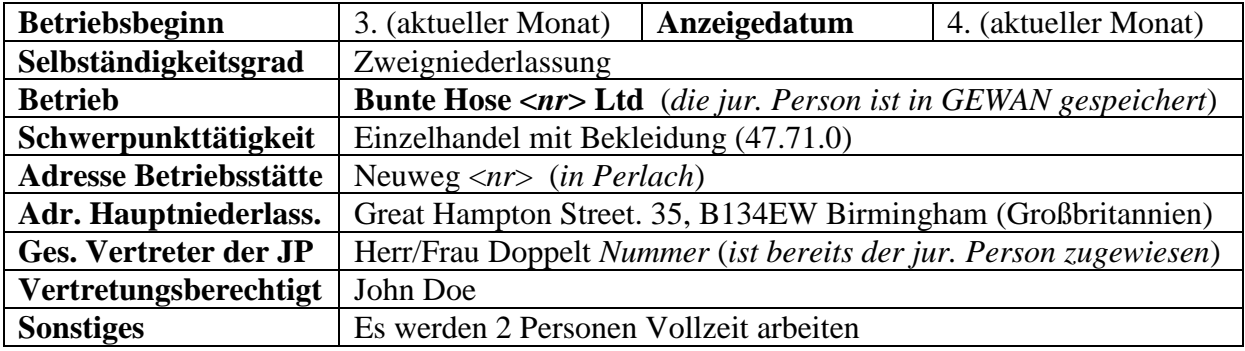

### **Verwaltung - Benutzerverwaltung**

**Übung 3:** Bitte legen Sie einen neuen Benutzer test<*nr*> an. Dieser Benutzer soll GEWAN Administratorrechte haben. Um sich Arbeit zu sparen, kopieren Sie am besten Ihren Benutzer user<*nr*> und ändern den Langnamen ab.

**Übung 4:** Sperren Sie den gerade von Ihnen neu angelegten Benutzer test<*nr*>.

**Übung 5:** Sehen Sie sich im (Ent-)Sperren-Bildschirm die Listen der Benutzer an. Hinter dem Benutzer test<*nr*> sollte "gesperrt durch user<*nr*>" stehen.

**Übung 6:** Ändern Sie das Kennwort von dem von Ihnen neu angelegten Benutzer test<*nr*>. Bestätigen Sie, dass Sie den Benutzer test<*nr*> entsperren wollen.

### **Verwaltung - Datenverwaltung**

**Übung 7:** Bearbeiten Sie die Straße mit der Nummer Ihrer Platzziffer (*1te Straße, 2te Straße, … 13te Straße*). Ändern Sie die Postleitzahl von 88888 in 888<*nr*> (*die 1te Straße bekommt die PLZ 88801, die 2te Straße die PLZ 88802, …*).

**Übung 8:** Löschen Sie die letzte Historie der Schrott\_<*nr*> GmbH & Co.KG. Was passiert?

**Übung 9:** Löschen Sie noch eine Historie der Schrott\_<*nr*> GmbH & Co. KG. Was passiert?

**Übung 10:** Sehen Sie sich die von Ihnen angelegte Kauf-Markt <nr> UG (haftungsbeschränkt) & Co.KG und die Bunte Hose <nr> Ltd. an. Bitte beachten Sie die unterschiedlichen Personennummern und Wohnadressen von Herrn/Frau Doppelt *Nummer* (die Wohnung ist einmal in der Albert-Schweitzer-Str. <*nr*> und einmal in der Zimmerstr. <*nr*>).

**Übung 11:** Führen Sie die beiden Personen Doppelt *Nummer* zusammen (löschen Sie die in der Albert-Schweitzer-Str. <*nr*> wohnende Person).

**Übung 12:** Sehen Sie sich die von Ihnen angelegte Kauf-Markt <nr> UG (haftungsbeschränkt) & Co.KG und die Bunte Hose <nr> Ltd. an. Die Personennummern und Wohnadressen von Herrn/Frau Doppelt *Nummer* sollten jetzt identisch sein (Zimmerstr. <*nr*>).

# **Verwaltung - Druckverwaltung**

**Übung 13: Diese Übung bitte nur einzeln nach konkreter Aufforderung durch den Kursleiter durchführen** (der letzte Speichernde überschreibt sonst alle gleichzeitigen Anpassungen). Erstellen Sie einen neuen Druckverteiler Test\_<*nr*>. Dieser Druckverteiler darf außer dem Familiennamen und Vornamen und der Staatsangehörigkeit keine personenbezogenen Daten ausdrucken (d.h. die Kästchen bei Geburtsname, Geburtstag, Geburtsort, Staatsangehörigkeit und Anschrift der Wohnung dürfen nicht markiert sein). Der neu angelegte Druckverteiler soll nicht automatisch vorbelegt sein. Testen Sie mit einem beliebigen Betrieb die Druckvorschau für den von Ihnen angelegten Druckverteiler Test\_<*nr*>.

# **Postfach - Rückläufer**

**Übung 14:** Bitte prüfen und ändern Sie die vom Landratsamt beanstandete Meldung mit Ihrer Platznummer im Betriebsnamen (Mustafa\_<*nr*> e.K.) gemäß dem Beanstandungstext. **Die schönste Geschäftsbezeichnung gewinnt einen Preis**.

#### **Postfach - Wirtschaftskammer**

**Übung 15:** Bitte prüfen und speichern Sie die von der Wirtschaftskammer kommende Meldung mit Ihrer Platznummer im Betriebsnamen (Müller\_<*nr*> e.K.).

# **Postfach - Bürger**

**Übung 16:** Bitte prüfen und speichern Sie die von einem Bürger online abgegebene Meldung mit Ihrer Platznummer im Betriebsnamen (Beispiel\_<*nr*> e.K.).

#### **Elektronischer Verständigungsdienst**

**Übung 17:** Ihre Gemeinde nutzt seit dem 01.01.2016 den elektronischen Verständigungsdienst (einige Empfangsstellen werden täglich verständigt). Bis wann können Sie eine (vom LRA am Anzeigetag genehmigte) Gewerbemeldung löschen, wenn das Anzeigedatum der Gewerbemeldung

a.) der heutige Tag ist: \_\_\_\_\_\_\_\_\_\_\_\_\_\_\_\_\_\_\_\_\_\_\_\_\_\_\_\_\_\_\_\_\_\_\_\_\_\_\_\_\_\_\_\_\_\_\_

b.) der  $31.12.2015$  ist:

### **Statistik**

**Übung 18:** Wie viele aktive Betriebe hat es am 31.12.2017 gegeben? Erstellen und exportieren Sie die Ergebnisliste und importieren Sie das Ganze in Excel.

### **Aufforderung Anzeigepflicht**

**Übung 19:** Herr Guck in die Luft (*in GEWAN vorhandene Fremdperson*) betreibt seit dem 1. (aktueller Monat) den Antiquitätenladen "Die alte Truhe" (*Einzelhandel mit Antiquitäten)* im Klosterackerweg 99 (in Perlach). Es wurde bisher kein Betrieb gemeldet. Erstellen Sie eine Aufforderung zur Anzeigepflicht. Der Betrieb soll spätestens bis zum 10. (nächster Monat) angemeldet werden.

#### **Vorübergehende Gestattung eines Gaststättenbetriebs**

**Übung 20:** Frau Lustig *Nummer* benötigt für die Handwerksausstellung vom 3. (nächster Monat) bis zum 5. (nächster Monat) eine vorübergehende Gaststättenerlaubnis. Weil sich die Handwerksausstellung jedes Jahr wiederholt, soll die Antragstellerin als **Fremdperson** gespeichert werden.

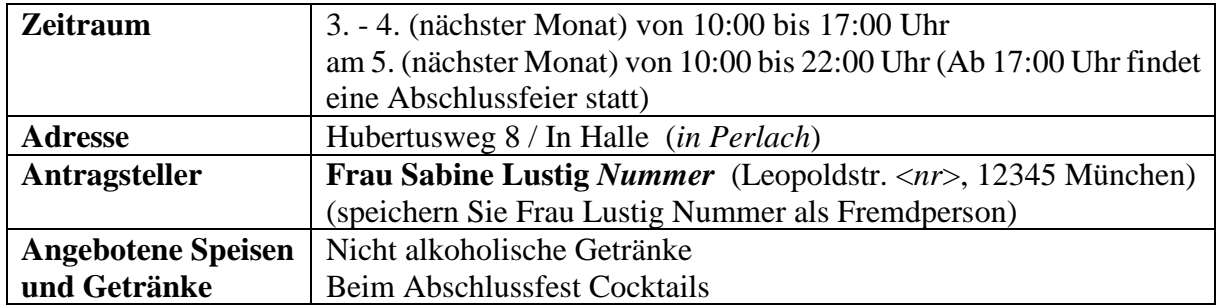

# **Öffentliche Vergnügung und Sperrzeitverkürzung**

**Übung 21:** Die juristische Person "Bunte Hose <*nr*> Ltd." beantragt eine Anzeige für eine öffentliche Vergnügung mit gleichzeitiger Sperrzeitverkürzung anlässlich der Fertigstellung des Einkaufszentrums. Die heute eingegangene Anzeige soll bestätigt werden.

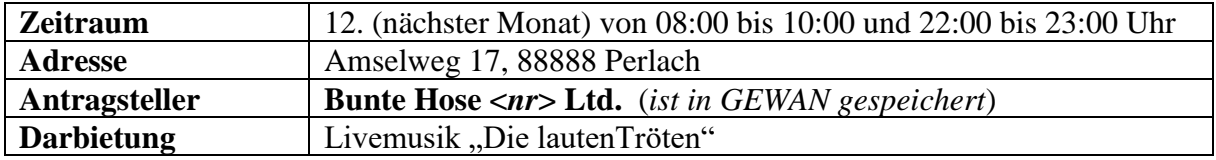

# **Optional – (freiwillige) Ummeldung**

**Übung 22:** Herr/Frau Doppelt *Nummer* (es sollte jetzt nur noch eine Person dieses Namens geben) und Frau Mozart *Nummer* kommen am 5. (aktueller Monat) zu Ihnen und teilen Ihnen mit, dass Frau Mozart *Nummer* ab dem 6. (aktueller Monat) als gesetzlicher Vertreter der jur. Person "Kauf-Markt <*nr*> UG (haftungsbeschränkt)" des Betriebs "Kauf-Markt <*nr*> UG (haftungsbeschränkt) & Co. KG" eintritt.

Zum selben Datum soll der Betriebssitz in die Blumenstr. <*nr*> verlegt werden.

Außerdem ändert sich die Telefonnummer der Betriebsstätte (wählen Sie hierzu **sonstige betriebsbezogene Ummeldegründe**).

Zu guter Letzt zieht Herr/Frau Doppelt *Nummer* am selben Tag aus der Gemeinde Perlach nach 12345 München in den Königsplatz <*nr*>.

**Übung 23:** Herr/Frau Doppelt *Nummer* kommt am 7. (aktueller Monat) zu Ihnen und teilt Ihnen mit, dass ab morgen die "Bunte Hose <*nr*> Ltd." einen anderen Namen hat. Sie soll jetzt "Karierte Hose <*nr*> Ltd." heißen, da Herr/Frau Doppelt *Nummer* morgen heiraten und Herr/Frau Karo *Nummer* heißen wird.

# **An-, Um-, Abmeldungen und Korrekturen**

**Übung 24:** Ordnen Sie folgenden Ereignissen die jeweils auszuführende(n) Aktion(en) zu:

 $AN =$  Anmeldung Betrieb,  $AnP =$  Anmeldung Person,  $UM =$  Ummeldung,  $(bUM) =$ Freiwillige (betriebsbezogene) Ummeldung, **(pUM)** = freiwillige (personenbezogene) Ummeldung, **AB** = Abmeldung Betrieb, **AbP** = Abmeldung Person, **KB** = Korrektur Betrieb, **KP** = Korrektur Person, **Ber** = Berichtigung)

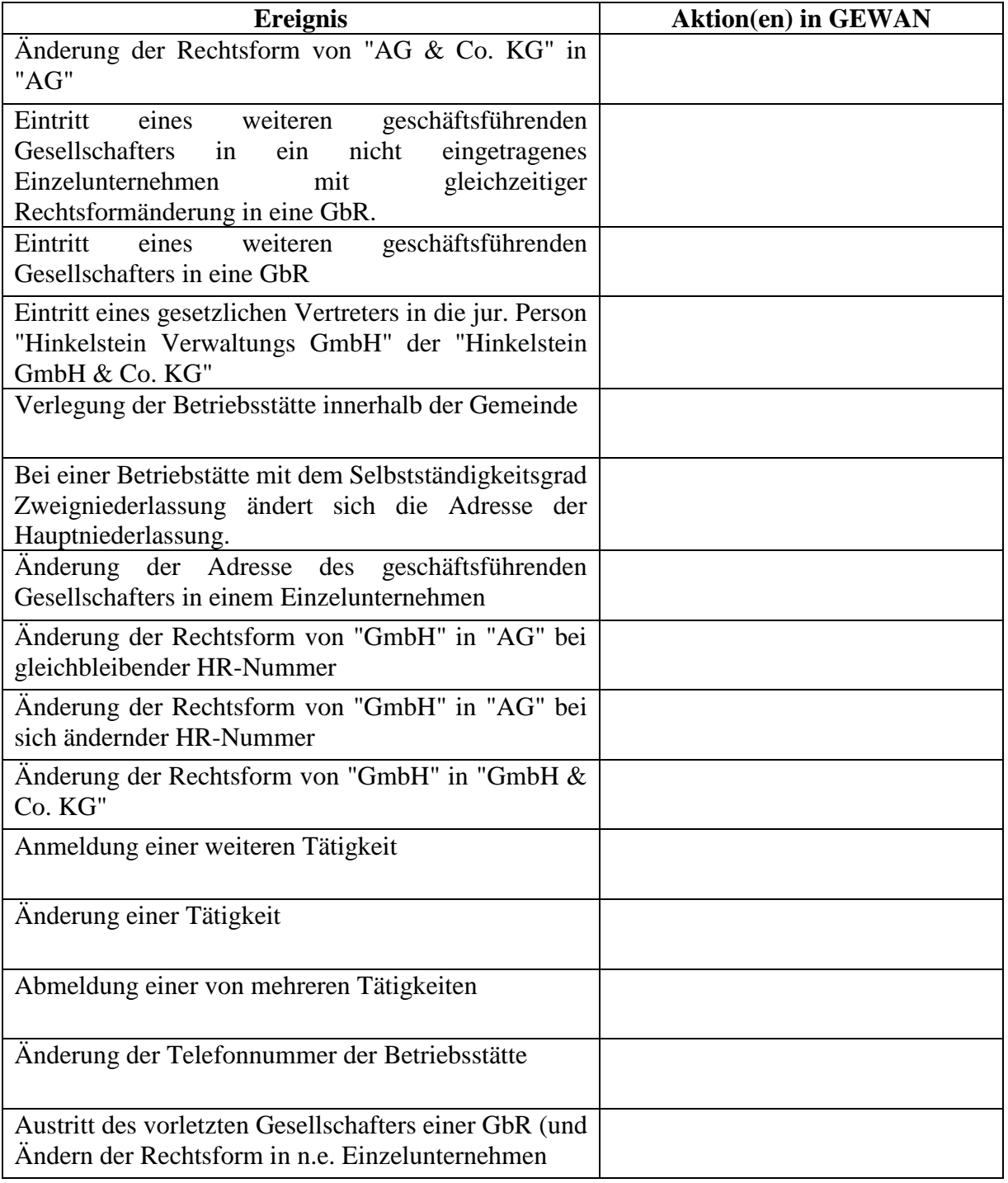